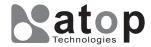

**Atop Technologies, Inc.** 

## **Industrial Wireless Modbus Gateway**

MW550xC Series

## Hardware Installation Guide

Version 1.0 Updated in February 2017

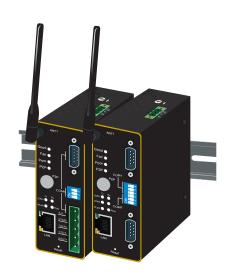

Tel: 886-3-5508137 Fax: 886-3-5508131 www.atop.com.tw

P/N: 89900502G

#### Installation Overview

The device's appearance is as in the figure below.

- 1. If you have purchased the wall mount kit, proceed to place the screws on the back of the device as shown in (Fig. 1).
- 2. Although internal grounding has been done inside, in order to ensure overall maximum performance and protect your device it is still strongly advised to link this point to the ground as well; hazardous ESD can come into contact with it and damage your equipment.

On the power terminal block, there is a terminal for Frame Ground, you can choose whether to connect it to the grounding or you may opt to connect to the grounding screw next to the terminal block (the one chosen should be connected at all times) (Fig. 2)

3. Proceed then to fix the antenna to the female RP-SMA connectors deemed to, (Fig. 3)

You can then choose whether to plug in the I/O ports at this point or do it later depending on the actual location of the device or level of comfort for performing such operation.

2➪

(Fig. 4)

(Fig. 5)

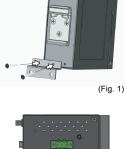

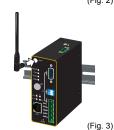

- 4. Once the plate has been firmly put in from DIN-Rail.
- . Next we can then proceed to connect the device to the LAN (switch or PC, depending on the case), take care on using the RJ-45 connector; after this we can then proceed to the device's settings.
- D-sub(M) or 5-pin terminal block, please select one of them.
- device's heat dissipation, please never obstruct or cover them with any objects.
- MW5501C's factory IP by default is User's Manual.

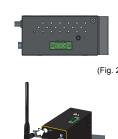

- place, proceed to mount the whole device as shown in (Fig. 4). Proceed to (Fig. 5) if you want to remove the device
- 6. MW5501C provides one serial port with
- The openings to the sides are for the
- 10.0.50.100 you can access the device by its Web UI once it is connected to a physical network (or using Serial Manager, for more information on Serial Manager, please refer to its user's manual). Please be aware that the PC needed for this procedure needs to be in the same subnet, or you may refer yourself to the

## Field Maintenance and Service

If the device requires servicing of any kind, you may need to disconnect and remove it from its mounting. The initial installation should be done in a way that makes this as convenient as possible.

- Voltage/Power lines should be properly insulated as well as other cables. Be careful when handling them so as to not trip over.
- Do not under any circumstance insert foreign objects of any kind into the heat dissipation holes located in the different faces of the device. This may not only harm the internal layout but might cause harm to
- Do not under any circumstance open the device for any reason. Please contact your dealer for any repair needed or follow the instructions on section of your User's manual.

# **Pin Assignments**

9-pin D-sub Connector for RS-232/422/485

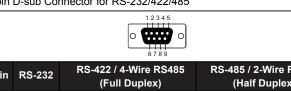

| Pin | RS-232 | (Full Duplex) | (Half Duplex) |
|-----|--------|---------------|---------------|
| 1   | DCD    | N/A           | N/A           |
| 2   | RXD    | TXD+          | N/A           |
| 3   | TXD    | RXD+          | DATA+         |
| 4   | DTR    | N/A           | N/A           |
| 5   | SG     | SG            | SG            |
| 6   | DSR    | N/A           | N/A           |
| 7   | RTS    | RXD-          | DATA-         |
| 8   | CTS    | TXD-          | N/A           |
| 9   | RI     | N/A           | N/A           |

#### 5-pin Terminal Block for RS-232/422/485

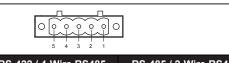

| Pin | RS-232 | RS-422 / 4-Wire RS485<br>(Full Duplex) | RS-485 / 2-Wire RS485<br>(Half Duplex) |
|-----|--------|----------------------------------------|----------------------------------------|
| 1   | SG     | SG                                     | SG                                     |
| 2   | RTS    | R-                                     | DATA-                                  |
| 3   | TxD    | R+                                     | DATA+                                  |
| 4   | CTS    | T-                                     | N/A                                    |
| 5   | RxD    | T+                                     | N/A                                    |

#### P2P Button

| Pressing seconds | 1~3(s)             | 4~7(s) | 8~(s)     |
|------------------|--------------------|--------|-----------|
| Working mode     | Restart connection | AP     | AP client |

## Package Check List

Inside the package you will find the following items:

|     | J                                |                                                                                                    |
|-----|----------------------------------|----------------------------------------------------------------------------------------------------|
| Qty | Descriptions                     | Qty                                                                                                    |
| 1   | Din Rail Kit                     | 1                                                                                                    |
| 1   | , ,                              |                                                                                                    |
| 1   | Warranty Card                    | 1                                                                                                    |
| 1   | CD (User's Manual / Installation |                                                                                                    |
| 2   | Guide / Serial Manager Litility) |                                                                                                    |
|     | 1 1 1 1                          | Din Rail Kit (Already mounted to the device)  Installation Guide Warranty Card  CD (User's Manual / Installation |

## **Optional Accessories**

| Item                             | Description                                                         |
|----------------------------------|---------------------------------------------------------------------|
| AD17-24C (US-Y)<br>Power Adapter | Y-Type power adaptor,100-240VAC input, 0.6A @ 24VDC output, US plug |
| AD17-24D (EU-Y)<br>Power Adapter | Y-Type power adaptor,100-240VAC input, 0.6A @ 24VDC output, EU plug |
| ADP-DB9(F)-TB5                   | Female DB9 to Female 3.81mm TB5 Converter                           |
| WMK-454-Black                    | Black Aluminum Wall Mount Kit                                       |

## **DIP Switch**

#### MW5501C

| COM  | Dip | Function    | SW  | Ω    |
|------|-----|-------------|-----|------|
|      | ,   | Dull High   | On  | 1K   |
|      | 3   | Pull High   | Off | 100K |
| COM1 | 2   | Pull Low    | On  | 1K   |
| CONT |     | Full Low    | Off | 100K |
|      |     | Termination | On  | 120  |
|      |     |             | Off | N/A  |

**Function** 

SW

#### MW5502C

COM

|       | 6 | Dull Himb   | On  | 1K   |
|-------|---|-------------|-----|------|
|       | О | Pull High   | Off | 100K |
| COM1  | 5 | Pull Low    | On  | 1K   |
| CONT  | 5 | Pull Low    | Off | 100K |
|       | 4 | Termination | On  | 120  |
|       |   | remination  | Off | N/A  |
|       | 3 | Dull High   | On  | 1K   |
|       |   | Pull High   | Off | 100K |
| COM2  | 2 | Pull Low    | On  | 1K   |
| CONIZ |   | Full Low    | Off | 100K |
|       |   | Termination | On  | 120  |
|       |   |             | Off | N/A  |

## **LED Indicators**

| Name  | Color  | Status            | Description                                        |
|-------|--------|-------------------|----------------------------------------------------|
| СОМ   | Green  | Blinking          | Data transmitting on the serial port               |
| COIVI | Green  | Off               | Data is not transmitting on the serial port        |
|       |        | Blinking          | Data is transmitting on Ethernet                   |
|       | Orange | On                | Ethernet is connected on 100Mbps                   |
| LAN   |        | Off               | Ethernet is disconnected on 100Mbps                |
| LAIN  |        | Blinking          | Data is transmitting on Ethernet                   |
|       | Green  | On                | Ethernet is connected on 10Mbps                    |
|       |        | Off               | Ethernet is disconnected on 10Mbps                 |
|       | Green  | On                | Wireless Radio is enabled                          |
| WLAN  |        | Blinking          | Wireless Radio is enabled and data is transmitting |
|       |        | Off               | Wireless Radio is disabled                         |
|       |        | Off               | System is not powered on                           |
| RUN   | Green  | Blinking Steadily | AP firmware is running normally                    |
|       |        | Blinking Rapidly  | AP firmware is not running                         |
|       | Oranga | On                | WPS connected                                      |
|       | Orange | Blinking          | WPS is connecting at Wi-Fi Direct Go mode          |
| P2P   | Green  | On                | WPS connected                                      |
|       | Green  | Blinking          | WPS is connecting at client mode                   |

## Signal LEDs

|            |                                   |           |          | . 1 . |
|------------|-----------------------------------|-----------|----------|-------|
|            | Operations                        | Poor      | Fair     | Good  |
|            | Searching for an AP               | ₩         | ₩        | ₩     |
| Connecting | Cannot connected to the AP        | ☼         |          |       |
|            | No IP provided by the DHCP Server | <b>\$</b> | <b>*</b> |       |
|            | Poor Signal Strength 30%          | •         |          |       |
| Connected  | Fair Signal Strength(31-60%)      | •         | •        |       |
|            | Good Signal Strength(61-100%)     | •         | •        | •     |
|            |                                   |           |          |       |

# Device Dimensions, Physical Appearance and Mounting

Proceed to mount the MW550xC in a dry location free from dirt and corrosive vapors, for more questions on environmental limitations please refer to the User's manual.

#### Unit Dimensions and Layout (unit=mm)

The Industrial Wireless Serial Device Server and dimensions are shown below.

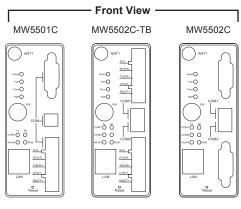

## Top and Bottom View

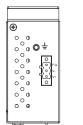

- blinking

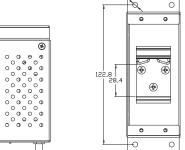

**Rear View** 

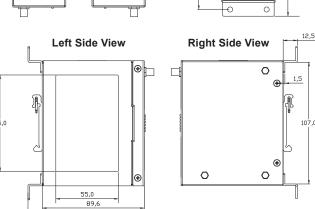

## **Warranty Policy**

#### **Warranty Conditions**

Products supplied by Atop Technologies are covered in this warranty for sub-standard performance or defective workmanship. The warranty is not, however, extended to goods damaged in the following circumstances:

- (a) Excessive forces or impacts
- (b) War or an Act of God: wind storm, fire, flood, electric shock, earthquake
- (c) Use of unqualified power supply, connectors, or unauthorized parts/kits
- (d) Replacement with unauthorized parts

#### RMA and Shipping Costs Reimbursement

Customers shall always obtain an authorized "RMA" number from Atop before shipping the goods to be repaired to Atop. When in normal use, a sold product shall be replaced with a new one within 3 months after purchase. The shipping cost from the customer to Atop will be reimbursed by Atop.

After 3 months and still within the warranty period, it is up to Atop whether to replace the unit with a new one; normally, as long as a product is under warranty, all parts and labor are free of charge to the customers.

After the warranty period, the customer shall cover the cost for parts and labor. Three months after purchase, the shipping cost from the customer to Atop will not be reimbursed, but the shipping cost from Atop to the customer will be paid by Atop.

#### Limited Liability

Atop shall not be held responsible for any consequential losses from using Atop's product.

#### **Warranty Period**

| Product Categories      | Warranty |  |  |
|-------------------------|----------|--|--|
| Ethernet Switches       |          |  |  |
| Wireless                |          |  |  |
| Serial Device Servers   | 5 Years  |  |  |
| Modbus Gateways         |          |  |  |
| Media Converters        |          |  |  |
| Embedded Device Servers |          |  |  |
| DIN-Rail Power Supplies | 3 Years  |  |  |
| Power Adaptors          |          |  |  |
| Antennas                | 1 Year   |  |  |
| Other Accessories       |          |  |  |

The warranty certification will not be effective until an authorized stamp issued by Atop's overseas agents.

| Purchase Date: | / | / | (yyyy/mm/dd) |
|----------------|---|---|--------------|
|----------------|---|---|--------------|

| Sprial | <br> | L |
|--------|------|---|
|        |      |   |

| ( |  |  |
|---|--|--|
|   |  |  |
|   |  |  |
|   |  |  |
|   |  |  |
|   |  |  |
|   |  |  |
|   |  |  |
|   |  |  |
|   |  |  |
|   |  |  |
|   |  |  |
|   |  |  |
|   |  |  |
|   |  |  |
|   |  |  |
| \ |  |  |
|   |  |  |

Atop Customer Services and Supports

- Please contact your local dealers or Atop Technical Support Center at the following numbers.
  - + 886-3-550-8137 (Atop Taiwan)
  - + 86-21-6495-6232 (Atop China)
- Please report the defected problems via Atop's Web site or E-mail account

Web Site: www.atop.com.tw, e-mail: service@atop.com.tw
Web Site: www.atop.com.cn, e-mail: service@atop.com.cn

Any changes to this material will be announced on Atop website.